## **SETTING / CHANGING YOUR PASSWORD**

#### **Set Your Password**

- 1. Press TRANS/PGM**,** then enter 31 to set your password.
- 2. Use the dialpad to enter a password  $(3 to 5 digits)$ .
- 3. Press  $#$  to save the setting
	- A confirmation tone sounds.

#### **Change Your Password**

- 1. Press TRANS/PGM, then enter 32.
- 2. Enter existing password.
- 3. Use the dialpad to enter a new password (3 to 5 digits).
- 4. Press  $#$  to save the setting.
	- A confirmation tone sounds.

# **SETTING / CHANGING YOUR GREETING**

After you log into your voice mailbox, you hear a prompt. You can then listen to and manage your messages.

#### *At the prompt:*

Press 2 to select the User Greeting option, then choose one of the following actions:

• Press 1 to **Play** your existing Greeting.

-or-

• Press 2 to **Record** your greeting at the prompt. Then, press  $#$  to save the recording.

-or-

• Press 3 to **Delete** the current greeting.

# **LISTENING TO & MANAGING MESSAGES**

After you log into your voice mailbox, you hear a prompt. You can then listen to and manage your messages.

#### *At the prompt:*

Press 1 to select the Message option, then choose one of the following:

- 1 Play or replay a message
- 2 Save current message, then play the next one
- 3 Delete current message
- 5 Reply to current message
- 6 Forward current message
- 7 Call Back the outside or insideline that left the message
- 0 Transfer message to Attendant station
- $*$  or  $#$  return to main mailbox menu

#### **Reply to a Message**

*While listening to a message:*

 1. Press 5 to dial the voice mailbox of the station that left the message.

*At the prompt:*

- 2. Record your reply.
- 3. Press  $#$  when finished.
- 4. If a mailbox greeting already exists, you will hear the following options:
	- 1 send the current message.
	- 2 mark the message as urgent.

#### **Forward a Message**

*While listening to a message:*

- 1. Press #6 to forward the message. *Note: You will be prompted to add a comment. Once forwarded, the message will be removed from your mailbox.*
- 2. If a mailbox greeting already exists, you will hear the following options:
	- 1 send the current message.
	- 2 mark the message as urgent.

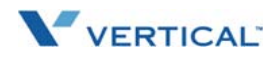

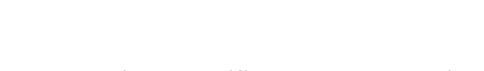

*+ Feature requires specific pre-programming. Contact your System Administrator for details.*

**Voice Mailfor SBX IP 320 Systems**

# QuickReference Guide

**ACCESSING YOUR VOICE MAILBOX**

## **From Your Office Phone**

1. Press CALL BACK.

*At the prompt:*

- 2. Enter your password, then press  $#$  to play the first message.
- 3. Follow the prompts to listen to (and manage) your messages.

### **From Outside the Office***<sup>+</sup>*

1. Call the main office number.

*When you hear the Auto Attendant greeting:*

2. Press the access digit.*<sup>+</sup>*

*At the prompt:*

- 3. Enter your station number.
- 4. Enter your password.
- 5. Press  $#$  when finished.

You will hear a list of options for listening to and managing your messages.

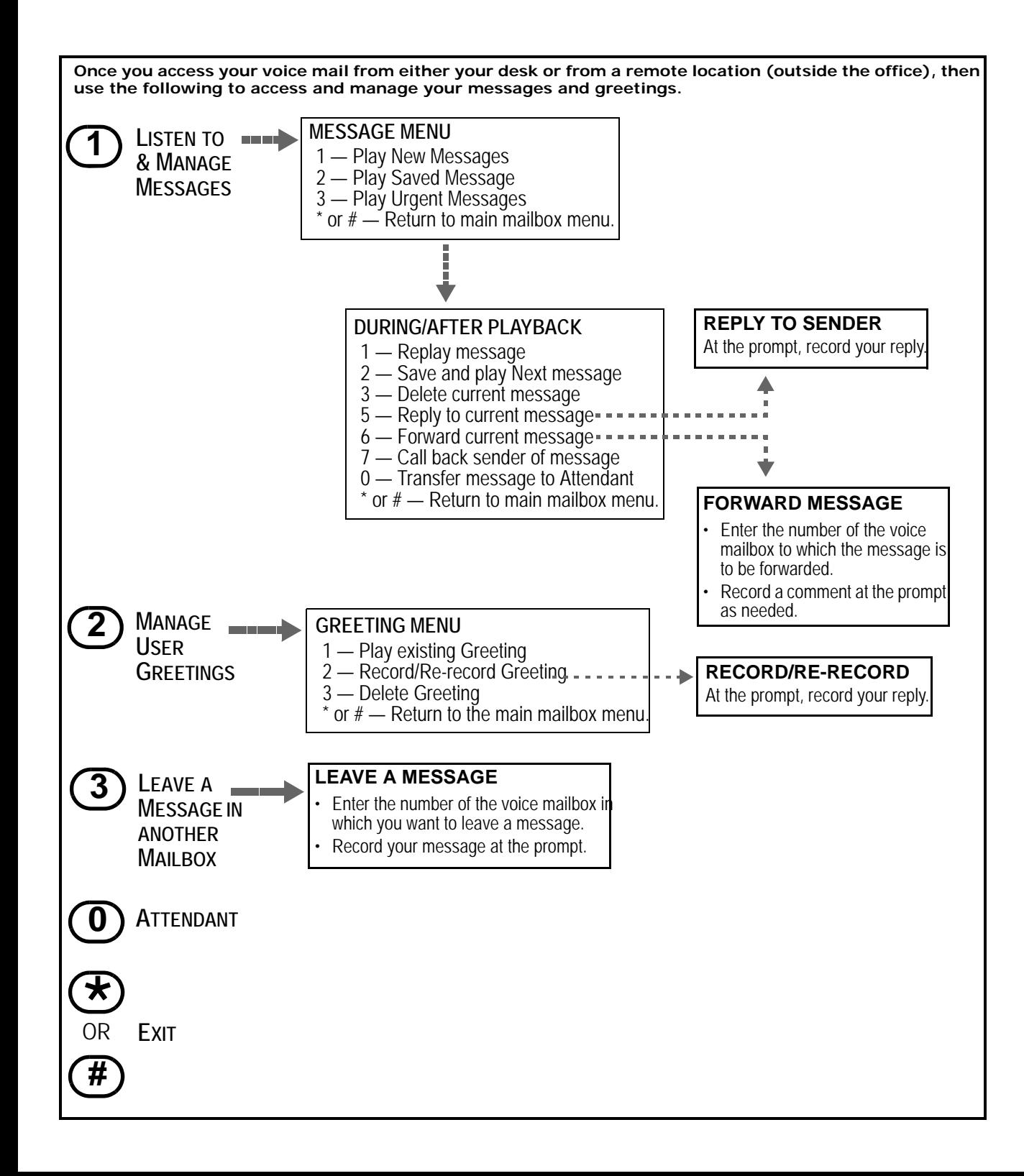

### **SETTING CELL PHONE NOTIFICATION**

#### **Set Cell Phone Notificaton**

- 1. Press TRANS/PGM.
- 2. Enter 68, then press 1 (to turn on notification).
- 3. Press HOLD/SAVE to store the setting.
- 4. Press TRANS/PGM, then enter 69.
- 5. Enter the number at which you want to be notified.
- 6. Press HOLD/SAVE to store the setting.

**RECORD A MESSAGE IN ANOTHER USER'S VOICE MAILBOX**

## **Use Direct Dial**

*From your station:*

1. Dial another station.

*While the phone is ringing:*

2. Press CALL BACK

*At the tone:*

- 3. Record message, press  $#$  when finished.
- 4. If a mailbox greeting already exists, you will hear the following options:
	- 1 send the current message
	- 2 mark the message as urgent.

**-OR-**

# **Dial from your Voice Mailbox**

After you log into your own voice mailbox, you hear a prompt.

*At the prompt:*

- 5. Press 3 to choose a different mailbox option.
- 6. Enter the appropriate mailbox number.

*At the tone:*

- 7. Record your message.
- 8. If a mailbox greeting already exists, you will hear the following options:
	- 1 send the current message.
	- 2 mark the message as urgent.